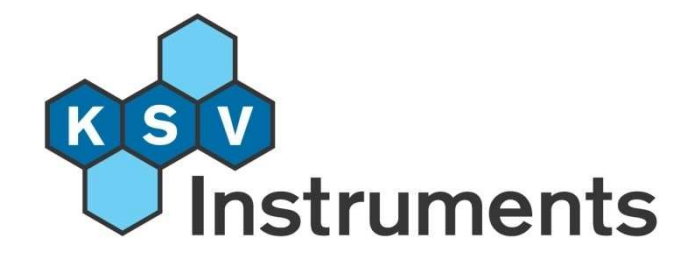

**User's Manual** 

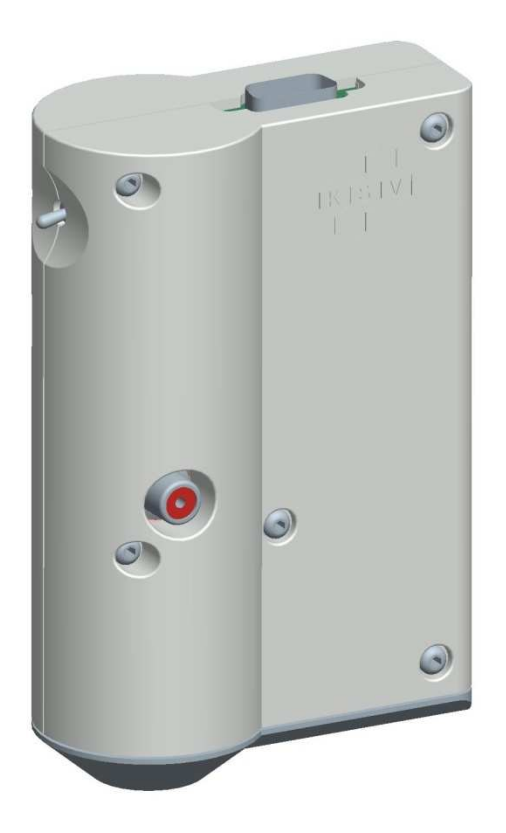

**Surface Potential Meter** 

**Revision 1.0** 

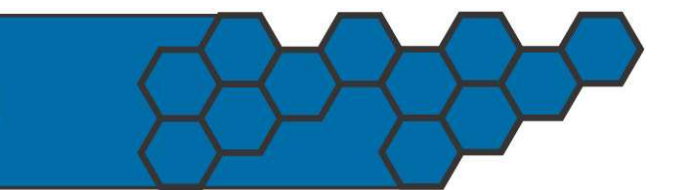

www.ksvltd.com

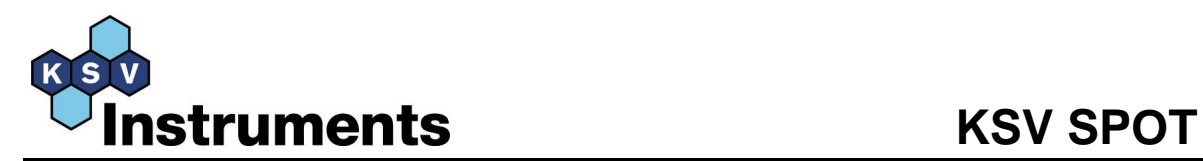

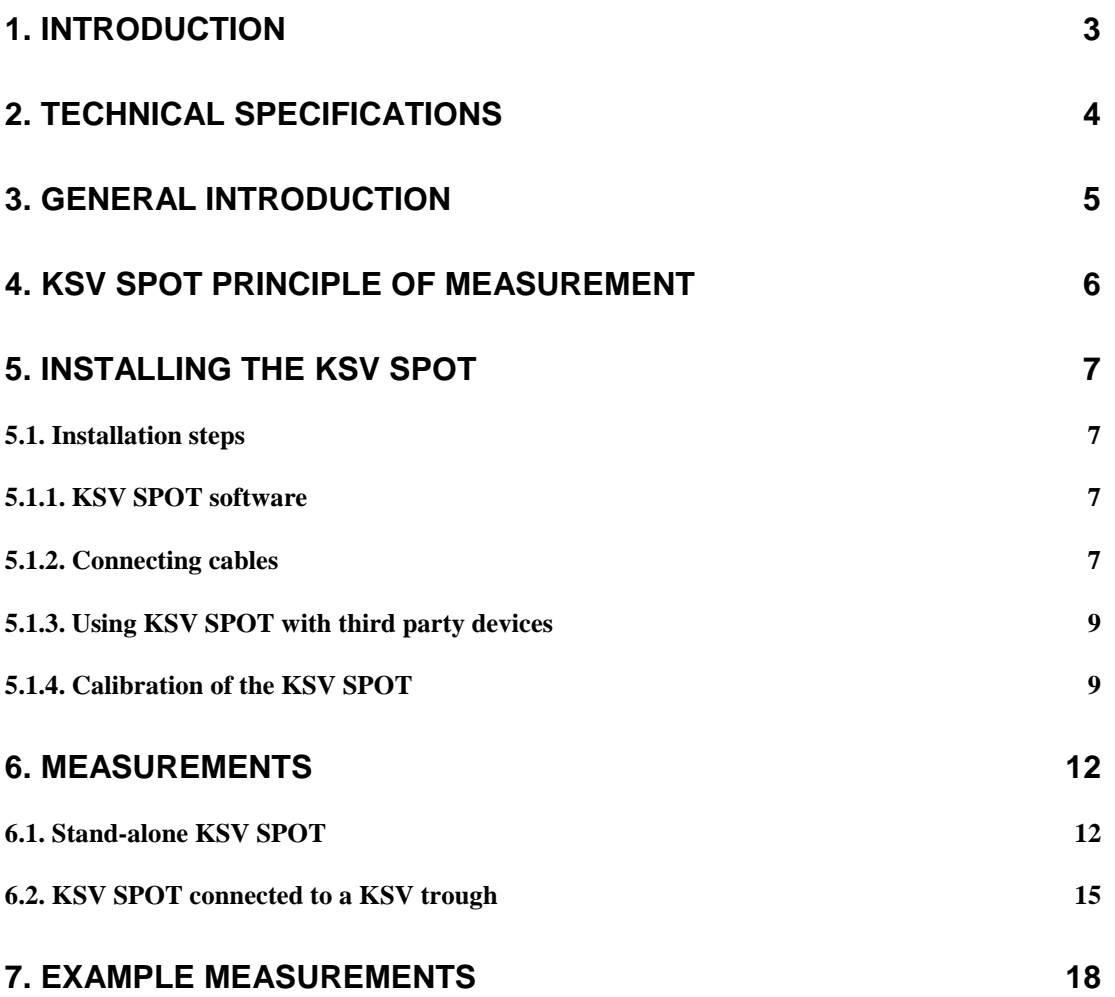

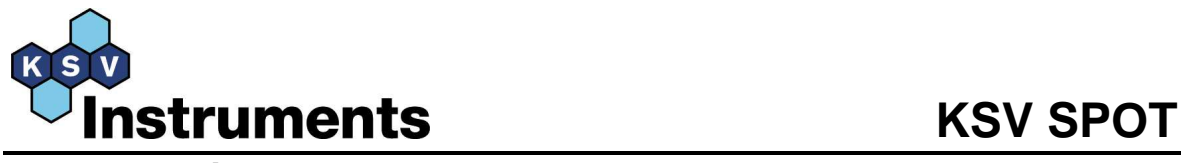

## **1. Introduction**

KSV SPOT is a small computer controlled stand alone surface potential measuring instrument. It is based on the non-contact and non-destructive vibrating plate capacitor method. KSV SPOT has a high accuracy, minimal drift and high reproducibility, which guarantee a high sensitivity and stability for the measurements.

KSV SPOT is mainly designed for monolayer measurements, but due to its stand-alone property it is also suitable for surface potential measurements over a range of solids and liquids.

KSV SPOT enables you to complement surface pressure - area data with the more sensitive surface potential data. Thus, giving you for example the following additional information about your monolayers.

- Composition
- Dissociation degree
- Orientation
- Interaction
- Adsorption

The software included with this instrument allows you to perform the experiments and further to graph and print test results. The data is stored to the computer hard disk and can easily be retrieved and analyzed later. The data can be exported in a form that is understood by the most common data reduction software.

This manual provides information how to install and use the KSV SPOT. In order to obtain the maximum performance from the instrument read this manual and keep it available for reference.

The hardware for the KSV SPOT is manufactured to the highest quality standards, and when used properly it should yield a trouble free use for a long time.

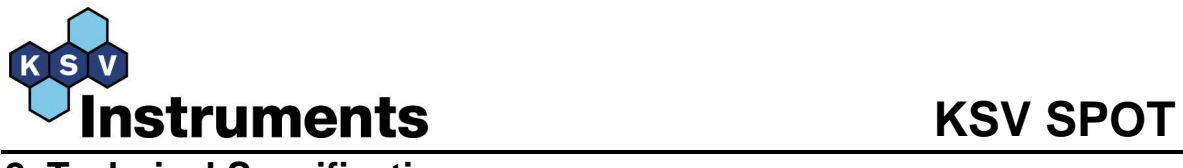

# **2. Technical Specifications**

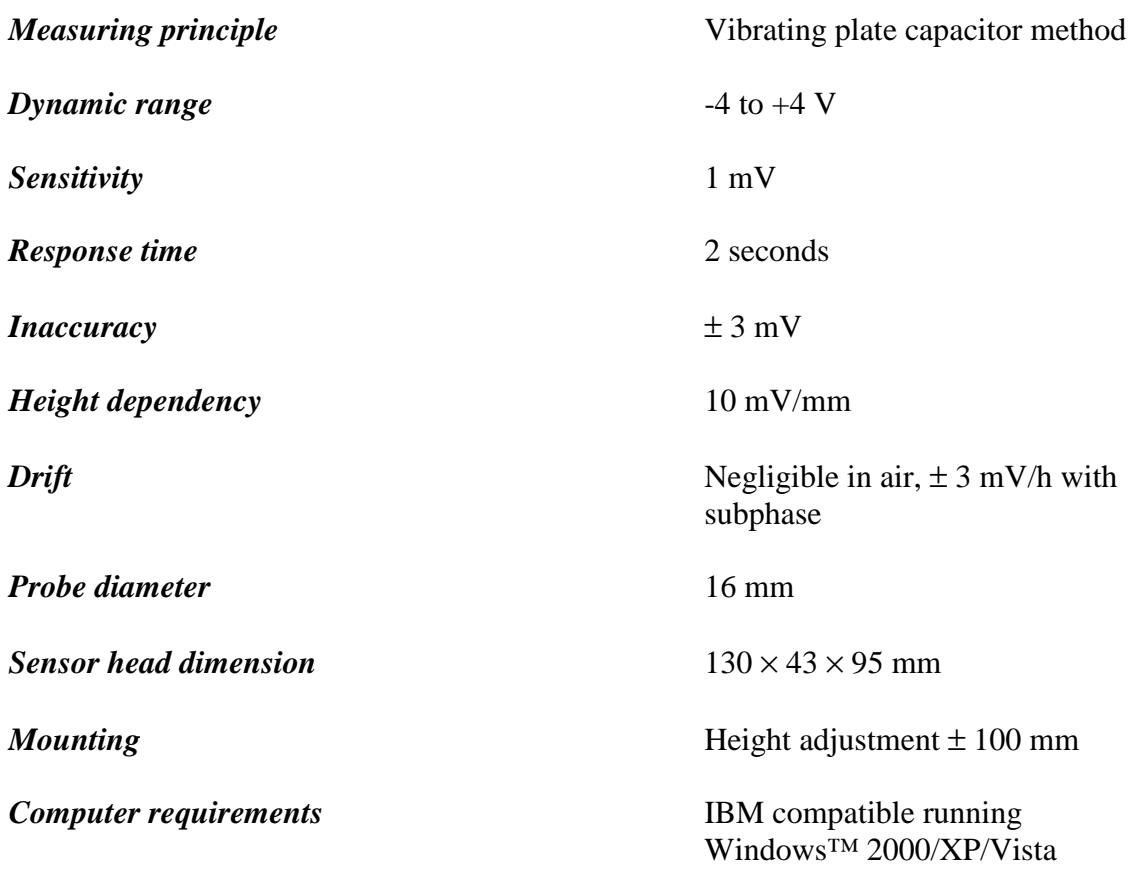

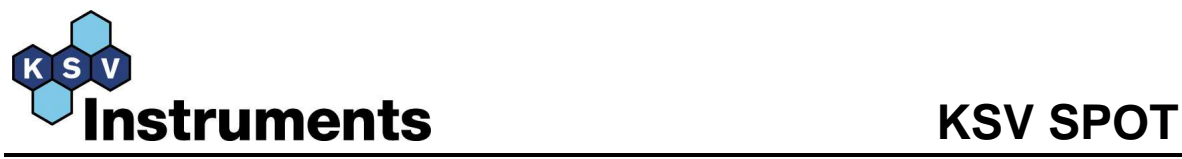

## **3. General introduction**

If there exists a difference in the electrostatic potential between two surfaces and these are put in movement relative to each other there will be a current flowing through an external circuit. This kind of "condensator" was used by Volta and Kelvin to study the differences in Volta potential between various metals. This "condensator" is often also called the Kelvin probe. Yamins and Zisman applied this method to study monomolecular films.<sup>1</sup> Since then this method has widely been used for determining the surface potential of monolayers. The design of KSV SPOT is based on these main ideas. The main application area for KSV SPOT is in monolayer studies, but due to its stand-alone property it is also suitable for other areas where surface potential measurements are required.

Insoluble monolayers at the gas/liquid interface are generally characterized by measuring the surface pressure  $(\pi)$ - area (A) isotherm. The  $\pi$  - A isotherm is characteristic for any given ampiphile<sup>2</sup> or mixtures of ampihphilic molecules. Many substances show a variety of different monolayer phases.<sup>3,4</sup> The major phases are easily recognized in the isotherm as sharply separated regimes with different compressibility. Although the measurement of  $\pi$  as a function of A can give valuable information about monolayers (area per molecule, collapse pressure, phase transition pressures and temperatures, mixing behavior of two or more amphiphiles etc) it may not reveal all of the desired information.

A complementary and a more sensitive way to characterize a floating monolayer is to measure the changes in the surface potential,  $\Delta V$ .<sup>5</sup> This is possible due to the fact that an insoluble monolayer at the gas/liquid interface changes the surface potential through this interface. This change equals the Volta potential between the surface of the liquid and that of the metal probe. Normally only the changes in ∆V due to the presence and changes in the state of the monolayer are measured. In this case the clean liquid surface is fixed to the value 0 mV, and the spread monolayer gives the obtained  $\Delta V$ .  $\Delta V$  can be used to determine the composition of the monolayer, the dissociation degree of an ionisable monolayer, the orientation and reorientation of the monolayer molecules at the interface during compression.<sup>3,5,6,7,8</sup> By measuring ∆V one can also reveal the interaction between the molecules in the monolayer much earlier than by measuring  $\pi$ . The type of deposition that has occurred for LB films  $(X, \mathcal{I})$ Y or Z deposition) has also been determined by measuring the  $\Delta V$ .<sup>9</sup>

 $\overline{a}$ 

<sup>1</sup> Yamins, H.G. and Zisman, W.A.,*J. Chem. Phys.* (1933), *1*, 656.

<sup>&</sup>lt;sup>2</sup> Amphiphile = A substance containing a hydrophilic (water loving) and a hydrophobic (oil loving) part. The hydrophilic part can for example consist of an alcohol, carboxylic acid, amine or phosphorylcholine groups, and the hydrophobic group(s) is generally composed of hydrocarbon chains.

<sup>3</sup> Binks, B.P. *Adv. Coll. Interf. Sci.* (1991), *34*, 343.

<sup>4</sup> Roberts, G.G. *Langmuir-Blodgett Films*, Plenum Press (1990).

<sup>5</sup> Gaines, G.L. *Insoluble Monolayers at the Liquid-Gas Interface*, Wiley-Interscience (1966).

<sup>6</sup> Lindén, M. *PhD thesis*, Åbo Akademim Univerity, Finland (1996).

<sup>7</sup> Vogel, V. And Möbius, D. *J. Coll. Interf. Sci.* (1988), *126*, 408.

<sup>8</sup> Phillips, M.C., Cadenhead, D.A., Good, R.J., King, H.F. . *J. Coll. Interf. Sci.* (1971), *37*, 437.

<sup>9</sup> Christie, P., Jones, C.A., Petty, M.C., Roberts, G.G. *J. Phys. D.* (1986), *19*, L167.

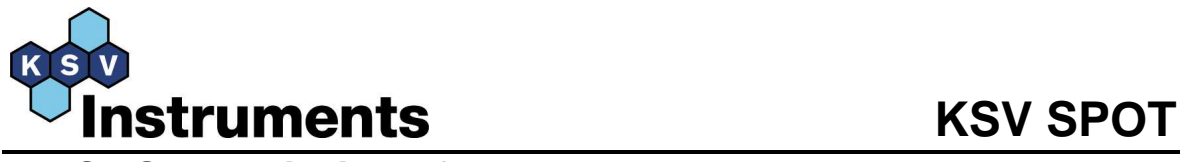

## **4. KSV SPOT principle of measurement**

The block diagram of the measuring circuit of KSV SPOT meter is shown below.

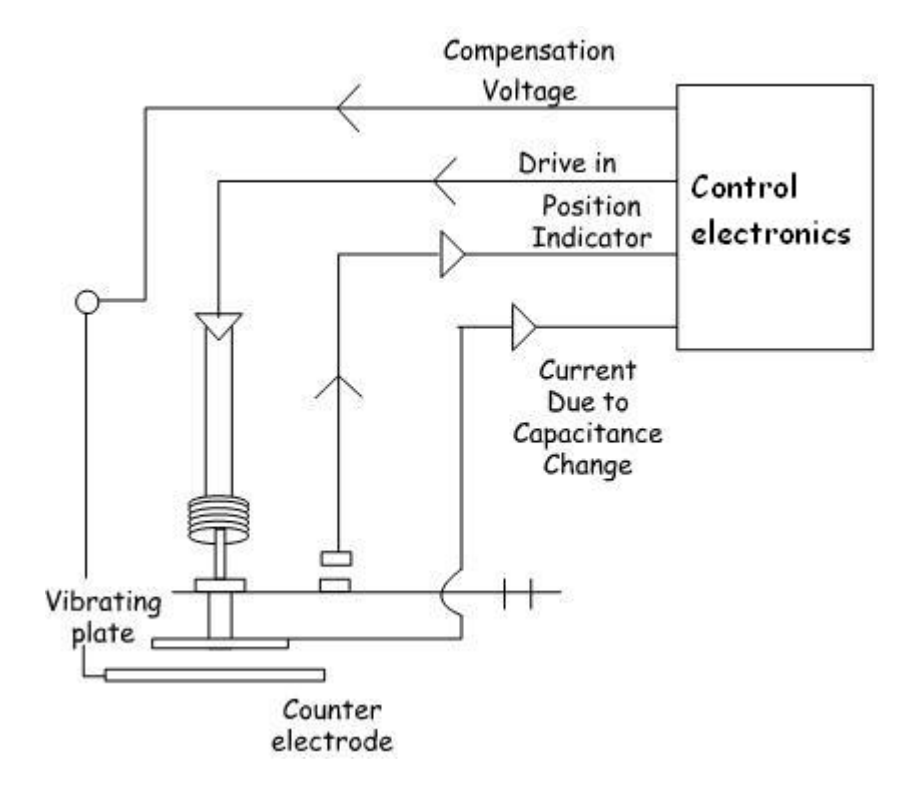

The upper electrode (vibrating plate) of the capacitor is set to vibrate with a frequency between 100-180 Hz. The upper electrode of the capacitor is placed a couple of mm from the test surface (solid or air/liquid interface depending on which type of measurement is performed). As the upper electrode vibrates, the capacitance between the electrode and the test surface changes. This change in capacitance induces an AC current to the circuit due to the fact that there exists a potential difference between the electrode and the test surface. This current is amplified and analyzed by together with the signal from the oscillator. Thereafter the control electronics adjusts the DC current controlling the potential of the feedback capacitor until the compensating voltage equals the surface potential and no currents occur.

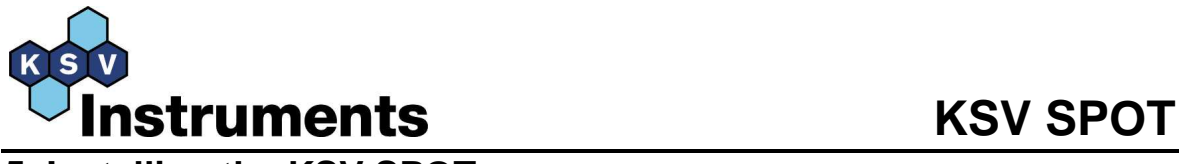

## **5. Installing the KSV SPOT**

Make sure that all parts needed to install KSV SPOT have been received. Use the checklist below.

- KSV SPOT measuring head
- Counter electrode made of stainless steel
- Stand for SPOT
- Cable for connecting the measuring head and counter electrode (crocodile clip RCA cable)
- 15-pin device cable for connecting SPOT measuring head to LayerBuilder unit
- CD-ROM disk for installing the *SpotMonitor* software and User's Manual in pdf format

#### **5.1. Installation steps**

The KSV SPOT measuring head is controlled by a Window 2000/XP/Vista compatible software.

### **5.1.1. KSV SPOT software**

The *SpotMonitor* software is supplied on a CD-ROM disk. Load the software onto the desired drive using normal Windows procedures.

*NOTICE!* This software needs to be installed only if the KSV SPOT is intended to be used as a stand-alone unit.

If the KSV SPOT is intended to be used in combination with KSV´s monolayer troughs the software for controlling the KSV SPOT will be integrated in the LB software. In this case there is no need to install KSV SPOT Monitor software. Measurement procedures will be described in section 6.2.

### **5.1.2. Connecting cables**

The KSV SPOT measuring head is connected to the LayerBuilder Unit with 15-pin cable and to the counter electrode with a crocodile clip - RCA cable. The image below shows where the 15-pin cable and the crocodile clip – RCA cable should be connected.

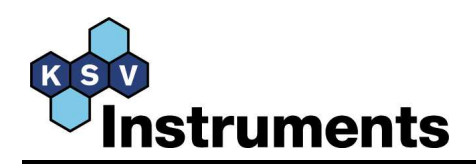

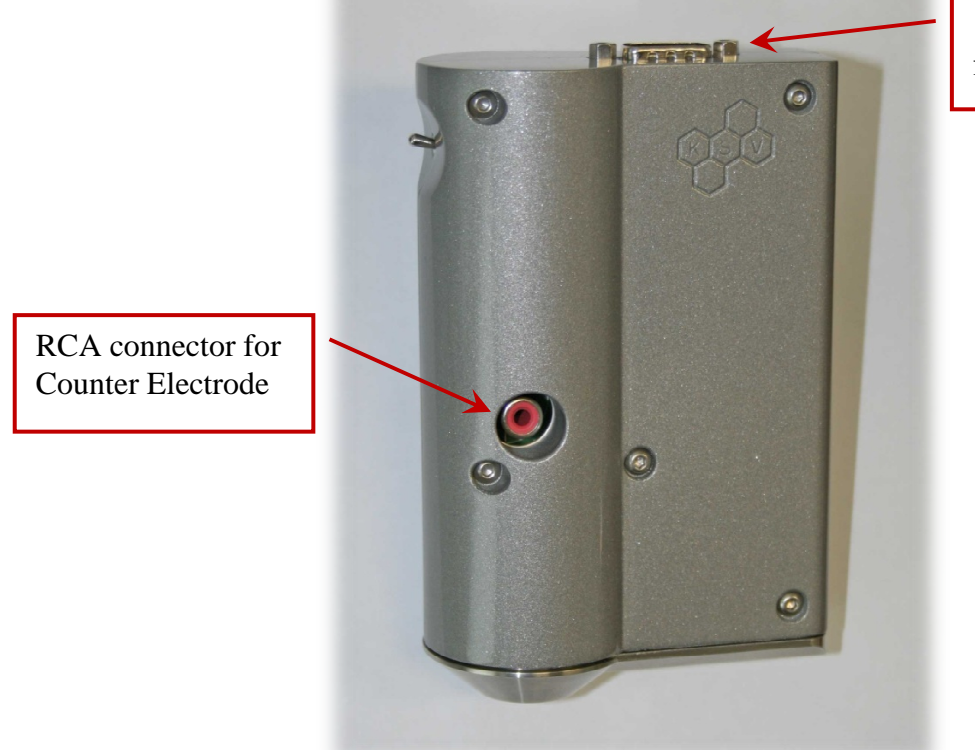

15-pin connector for device cable

Installed KSV SPOT measuring head is shown below.

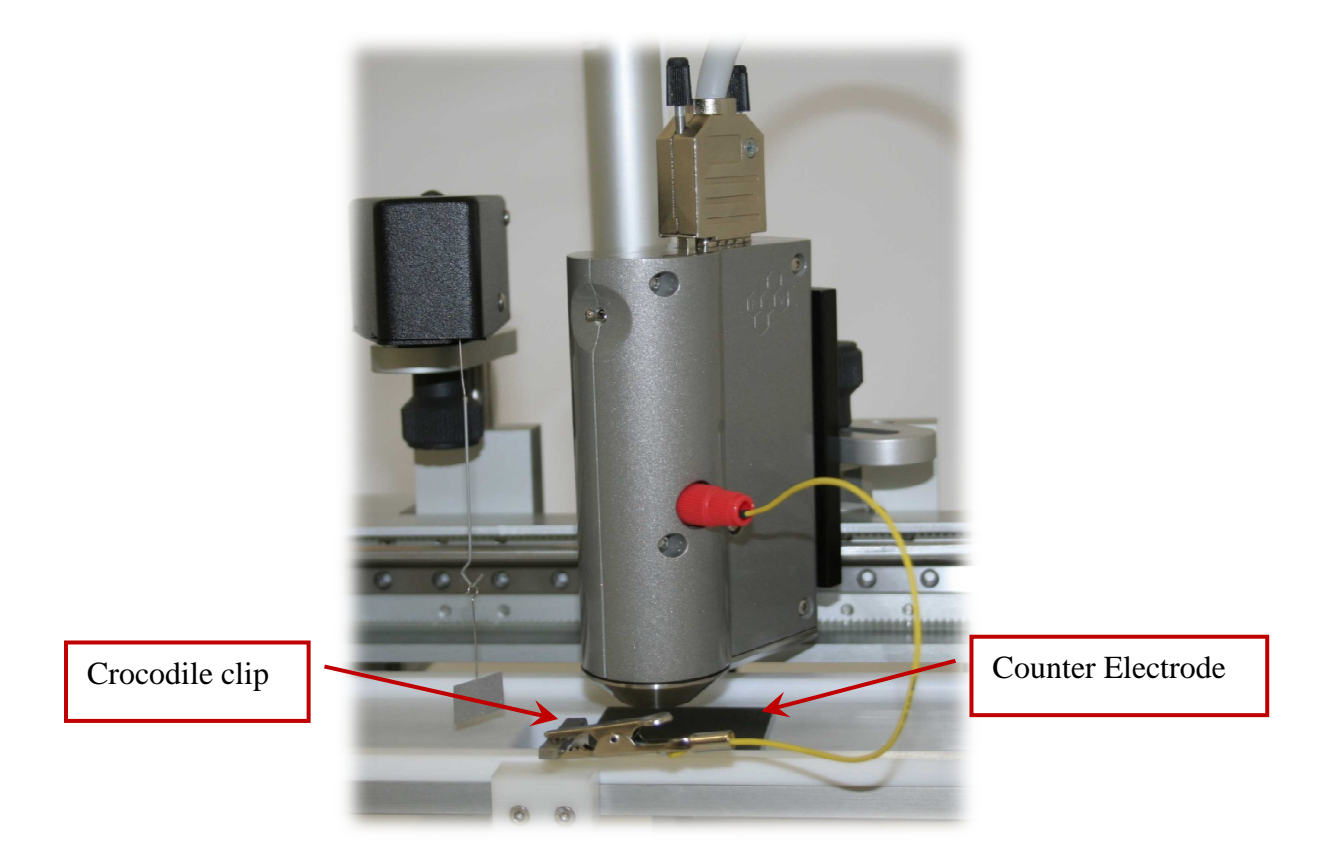

*Now the KSV SPOT1 should be properly installed and ready for measurements.*

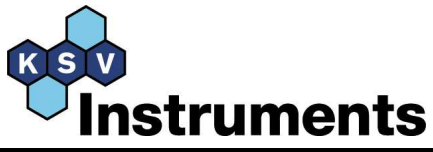

#### **5.1.3. Using KSV SPOT with third party devices ing**

KSV SPOT has also an analog output for third party devices with analog input. Analog output is from  $-5V$  to  $+5V$ . The KSV SPOT requires  $+12V$ dc operating voltage. Connection diagram is shown below.

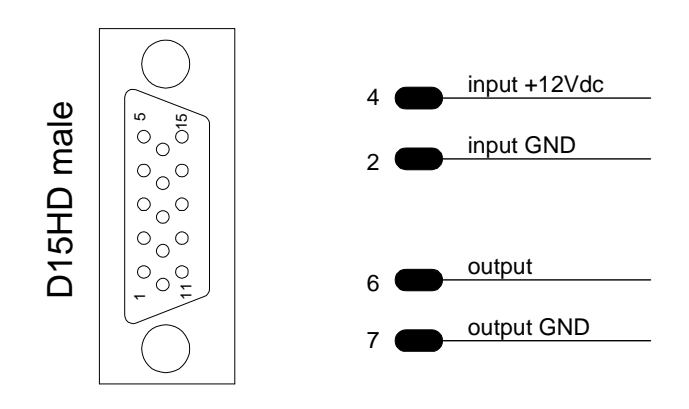

#### **5.1.4. Calibration of the KSV SPOT .**

*NOTICE!* The KSV SPOT is factory calibrated and there should be no need for re-calibrating it.

Below is described the calibration procedure in case calibration is needed.

Connect a DC-power supply between Counter Electrode and the RCA connector on SPOT front panel. The positive voltage should be connected to Counter Electrode and ground to front panel. The positive voltage should be connected to  $Cc$ <br>RCA connector. The voltage should be between  $2.0 - 3.5Vdc$ .

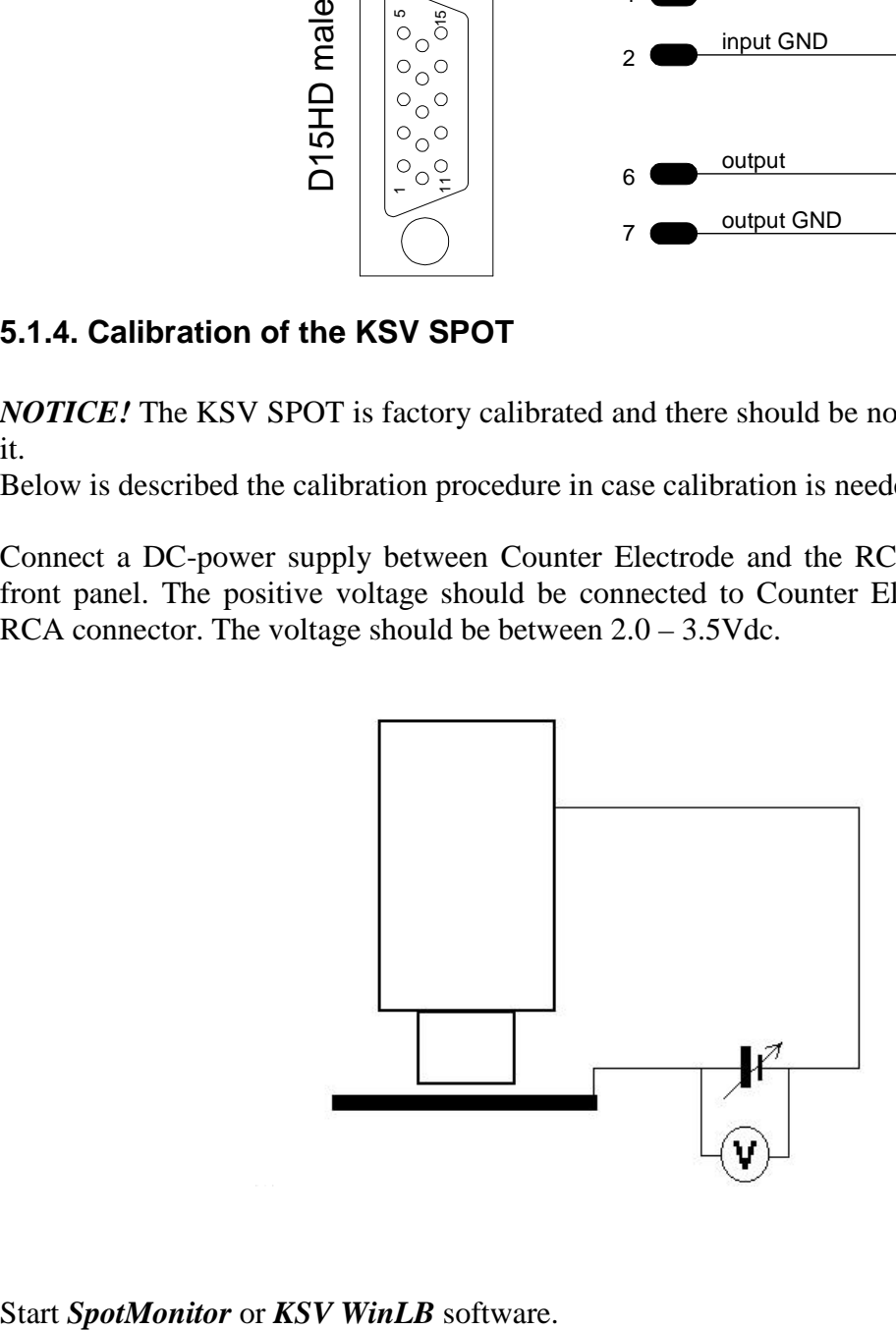

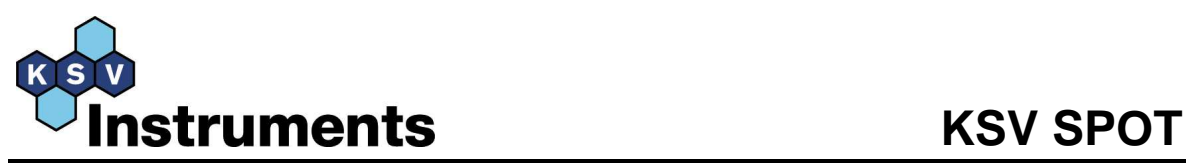

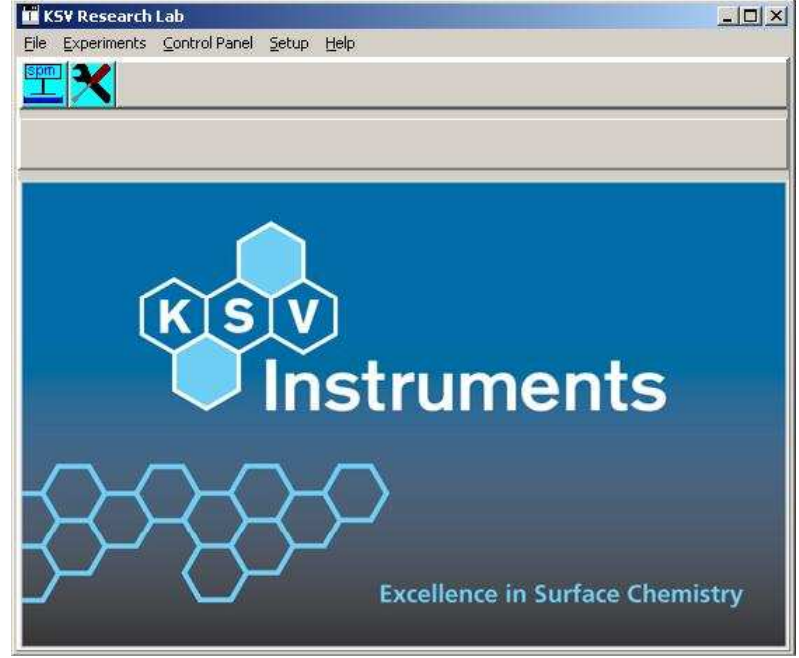

To calibrate the devices enter the *System Diagnostics and Calibration* software by choosing *Experiments* →*System Diagnostics and Calibration* or press the *System Diagnostics and* 

*Calibration icon* in the *Main Menu* window. The window for this section should appear as follows:

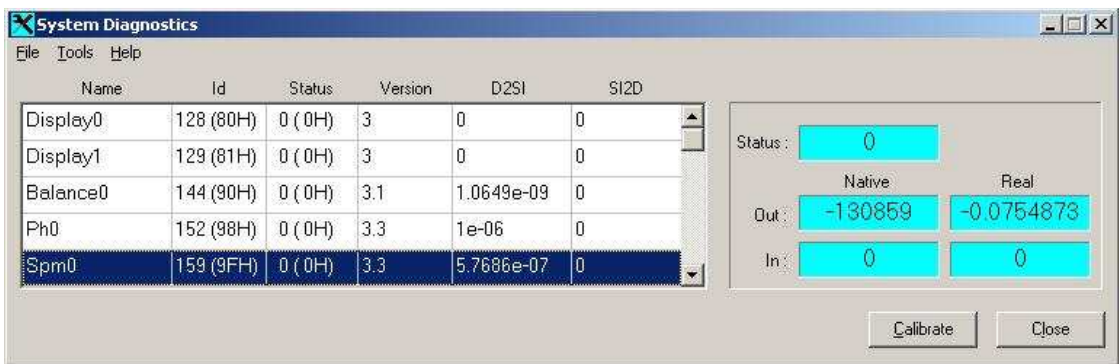

Scroll the Systems Diagnostics devices list to select *Spm0* and press the *Calibrate* button.

Measure the connected voltage with digital voltage meter (that shows at least 3 decimals) and enter the value to *First Potential (V)* field. Make sure that reading in *First value (native units)* has stabilized and press *Next* button.

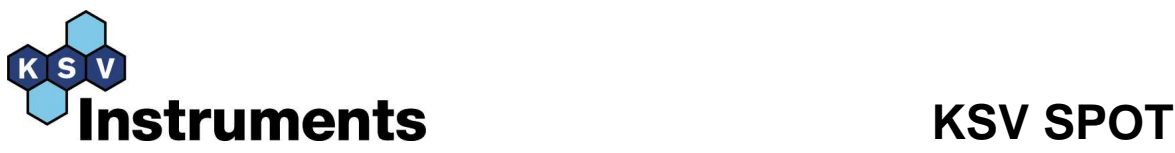

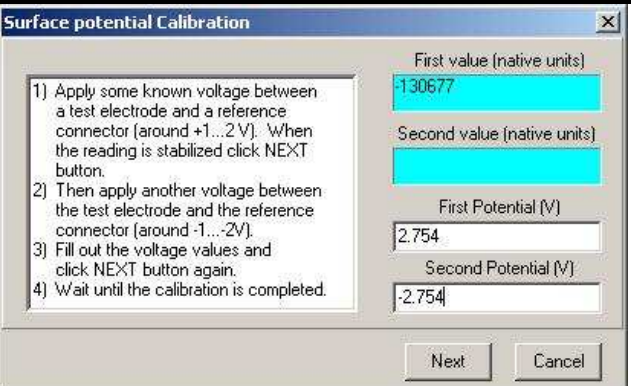

Change DC-power supply connection to vice versa (ground should be connected to Counter Electrode and positive voltage to RCA connector).

Enter complement value (negative) to *Second Potential (V)* field. Make sure that reading in *Second value (native units)* has stabilized and press *Next* button.

After this the calibration is done and new calibration factor is stored into SPOT memory.

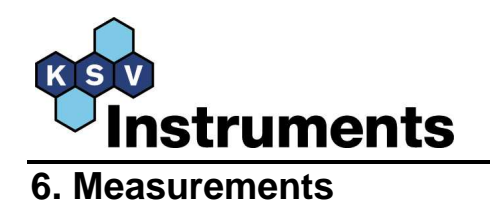

### **6.1. Stand-alone KSV SPOT alone**

The measurements are performed with the **SpotMonitor** software.

Place the counter electrode beneath the measuring probe. Adjust the height of the measuring head so that the gap between the test surface and the vibrating plate is a few mm.

Start the measuring head by switching the toggle switch to up position. The complete system should be powered on at least one hour before starting an experiment and the Spot head should be turned on at least 10 minutes before starting an experiment.

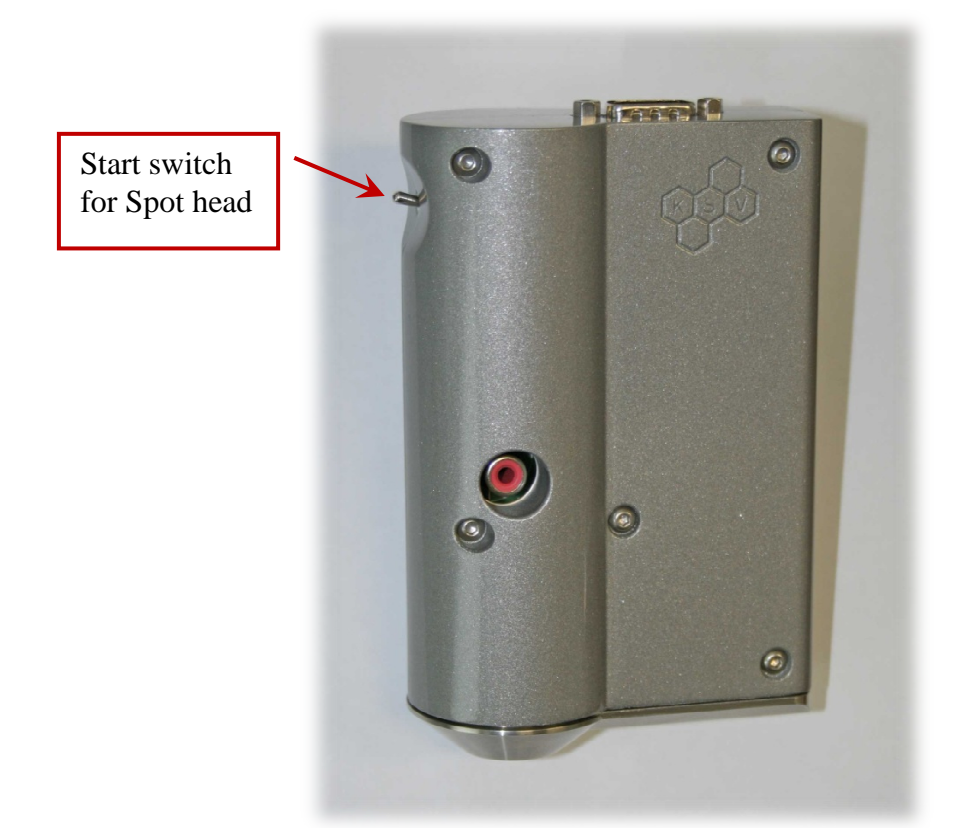

To start an experiment, enter the *Data Monitoring* software by choosing *Experiments* →*Data* 

*Monitoring Software* or press the *Data Monitoring icon* The window for this section should appear as follows: *Data Monitoring icon* **in** the *Main Menu* window.

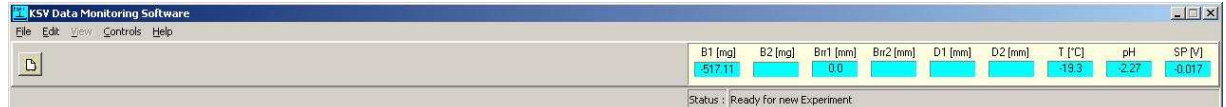

When using **SpotMonitor** software first time choose *Edit* in the *Data Monitoring* window. The *Instrument Parameters* window will appear.

![](_page_12_Picture_0.jpeg)

![](_page_12_Picture_72.jpeg)

Make sure that *Sound card Spm connected* box is unchecked and press *OK* button.

A new experiment is started by choosing *New Experiment* from the *File* drop down menu in the *Data Monitoring* window.

The *Experimental Setup* window will now appear. Fill in the *Experimental Setup* form and press the *Start* button. The *User*, *Sample* and *Additions* information can be inserted in advance by editing the database.

![](_page_12_Picture_73.jpeg)

After pressing the *Start* button in the *Experimental Setup* window a *Measurement Control* window will appear.

![](_page_13_Picture_0.jpeg)

![](_page_13_Picture_77.jpeg)

Hereafter, the potential value can be zeroed by pressing *ZeroSpm* from the *Measurement Control* window, and the collection of data points as a function of time can be started.

Insert the required values and press the *Start* button in the *Measurement Controls* window to begin the collection of data points.

The measurement is stopped automatically after the time inserted in the *Measurement Control* window. The measurement can also be stopped before the measurement time has finished by pressing *Stop* in the *Measurement Control* window.

After the measurements have been done all facilities for data point presentations in the KSV SpotMonitor software (graph, print and export of the data points etc.) can be used for the collected surface potential data.

A new experiment is simply started by choosing *New experiment* from the *File* drop down menu in the *Data Monitoring* window.

![](_page_14_Picture_0.jpeg)

#### **6.2. KSV SPOT connected to a KSV trough**

When measuring with KSV SPOT in combination with a KSV LB trough one can use any of the available experiments in the KSV WinLB software. However, a few preparative procedures have to be performed before the surface potential can simultaneously be collected with other measuring parameters.

![](_page_14_Picture_101.jpeg)

Start the KSV WinLB and from the *KSV LB Control Software* window open the *Edit* drop down menu and choose *Device parameters*.

The *Instrument Parameters* window will then appear.

![](_page_14_Picture_102.jpeg)

In the *Instrument Parameters* window uncheck the *Sound card Spm connected* box in the lower right corner. Then press *OK* and close all the windows and the KSV WinLB software.

Now, everything is set for surface potential measurements.

For a measurement start the KSV WinLB software.

To continue with the measurement place the KSV SPOT measuring head approximately in the middle of the trough with a sufficient distance from the trough edges.

Hereafter, place the counter electrode in the subphase and the vibrating plate a few mm from the subphase surface. If the vibrating plate accidentally touches the subphase and gets wet it does not do any harm to the measuring head. The plate should just let to dry out before starting a new experiment. Start the measuring head by switching the toggle switch to up position. The complete system should be powered on at least one hour before starting an

![](_page_15_Picture_0.jpeg)

experiment and the Spot head should be turned on at least 10 minutes before starting an experiment.

Clean the water surface with utmost care before spreading the substance. The surface potential is much more sensitive to impurities than the surface pressure.

Always zero the measuring head before spreading any substance on the surface. The measuring head can be zeroed by choosing *Zero SPM* from the *Controls* drop down menu in the *KSV LB Control Software* window.

![](_page_15_Picture_89.jpeg)

After spreading the substance one should wait a sufficiently long time before the compression is started. Otherwise all of the solvent may not have evaporated, which can influence the outcome of the experiment.

Spread as small amount as possible of the substance on the subphase. The surface potential often increases rapidly long before the surface pressure starts to increase. An ideal shape of the trough used with surface potential measurements is long and reasonably narrow.

The barrier(s) should never be driven closer than ca. 1 cm to the meter head. This can induce variations in the results due to static disturbances from the barrier material.

If the surface potential values have to be shown on the screen during the real time experiment select *SP [V]* as the other y-axis from the drop down menu in the *Graph* just after you have started your experiment.

![](_page_15_Picture_90.jpeg)

![](_page_16_Picture_0.jpeg)

![](_page_16_Figure_2.jpeg)

However, even if the surface potential values are not shown on the screen during the real time experiment the surface potential data is automatically recorded to the hard disk and it can be displayed afterwards. Presupposed that the surface potential measuring head has been started and zeroed from the *KSV LB Control Software*, and the control window has not been closed.

The collection of surface potential data is stopped when the chosen LB experiment is completed or stopped.

When a new measurement is performed the only thing to remember is to zero the surface potential again before any substance is spread on the fresh and cleaned gas/liquid interface.

After the measurements have been done all facilities for data point presentations in the KSV WinLB software (graph, print and export of the data points etc.) can be used for the collected surface potential data.

![](_page_17_Picture_0.jpeg)

## **7. Example measurements**

Stearic acid has been used as the monolayer forming substance because it has been studied by a large number of research groups and its characteristic properties are largely known. In these example measurements a pure water subphase with  $pH = 4$  have been used. The obtained surface potential values are  $349 \pm 2$  mV. This is in good accordance with the literature values.

The reproducibility of the KSV SPOT measuring head is very good which is seen from the low standard deviation of the results.

![](_page_17_Figure_5.jpeg)

Surface pressure and Surface potential isotherm of  $\acute{\text{S}}$  Stearic acid on a subphase with pH = 4.

![](_page_17_Figure_7.jpeg)

Three separate measurements of Stearic acid monolayers on a water subphase ( $pH = 4$ ) demonstrating the reproducibility of the KSV SPOT surface potenital measuring head.